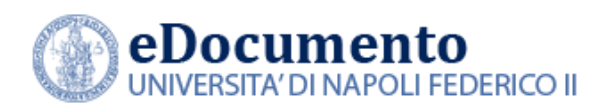

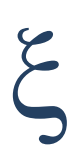

# eDocumento 1.7.0 - Note di rilascio per gli utenti

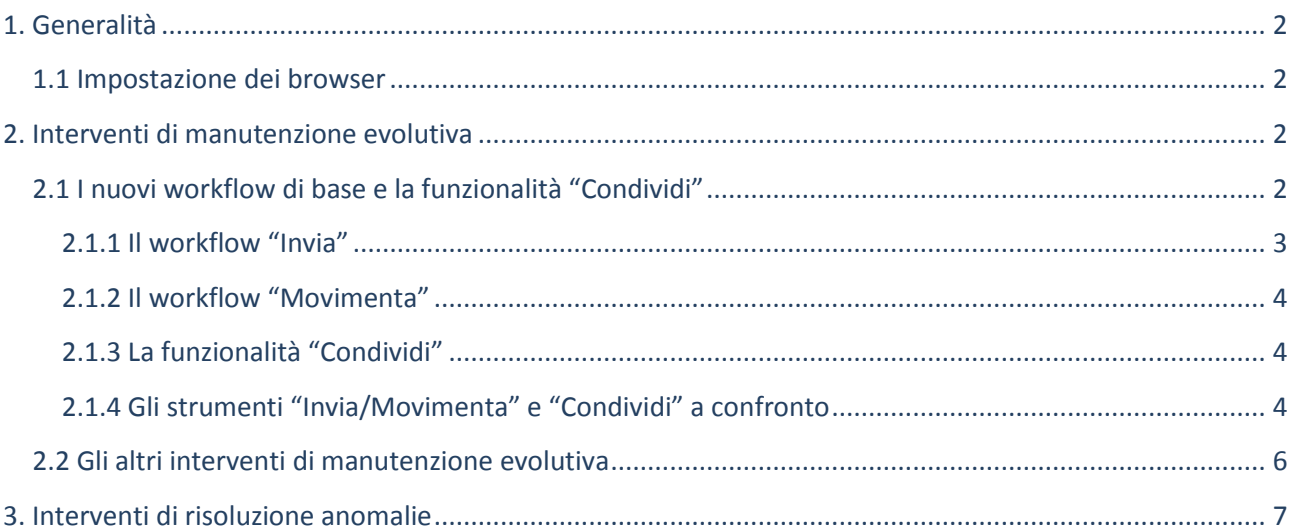

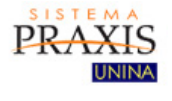

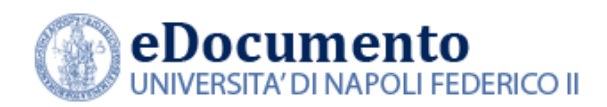

## <span id="page-1-1"></span><span id="page-1-0"></span>**1. Generalità**

### **1.1 Impostazione dei browser**

Il sistema rileva in automatico cambiamenti di versione che impattano sulla gestione dell'interfaccia utente e provvede in automatico a eseguire un refresh dei componenti eDocumento obsoleti, eventualmente presenti nella cache del browser utilizzato dall'utente, a seguito di precedenti sessioni di lavoro.

Tuttavia, nell'eventualità di un cattivo funzionamento delle nuove funzioni o di visualizzazione errate delle informazioni, effettuare la cancellazione della cache del browser.

Per Internet Explorer utilizzare la funzione Elimina dalla scheda Generale del menù Opzioni Internet.

## <span id="page-1-2"></span>**2. Interventi di manutenzione evolutiva**

### <span id="page-1-3"></span>**2.1 I nuovi workflow di base e la funzionalità "Condividi"**

La novità più importante contenuta nel rilascio di eDocumento 1.7.0 è la revisione, in logica di potenziamento e semplificazione, dei workflow di base per la trasmissione tra uffici e scrivanie di fascicoli e documenti, nonché il rilascio del nuovo strumento di **condivisione** per i fascicoli.

Le modalità operative per l'utilizzo dei nuovi workflow di base "Invia" e "Movimenta" e della nuova funzionalità "Condividi" sono contenute nel Manuale "UNINA-WorkflowBase&Condivisione" pubblicato all'indirizzo

<http://www.praxis.unina.it/documentaleguidemanuali>

*\_\_\_\_\_\_\_\_\_\_\_\_\_\_\_\_\_\_\_\_\_\_\_\_\_\_\_\_\_\_\_\_\_\_\_\_\_\_\_\_\_\_\_\_\_\_\_\_\_\_\_\_\_\_\_\_\_\_\_\_\_\_\_\_\_\_\_\_\_\_\_\_\_\_\_\_\_\_\_\_\_\_\_*

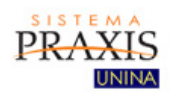

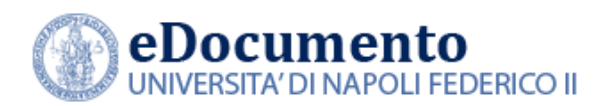

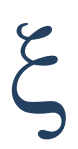

Di seguito la tabella raffronto tra la versione 1.7.0 e le precedenti versioni relativamente ai workflow di base "Invia" e "Movimenta" e alla nuova funzionalità "Condividi":

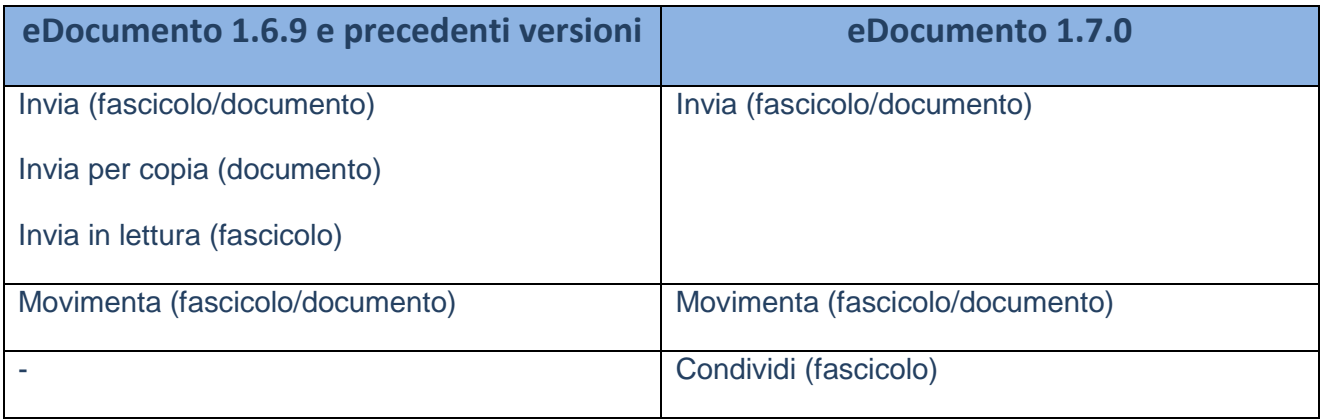

Come si nota, è stata razionalizzata e unificata l'interfaccia utente, in modo tale da semplificare, unificare l'interfaccia per documenti/fascicoli e rendere più intuitiva l'attivazione del workflow "Invia", come viene descritto dettagliatamente nel Manuale utente precedentemente richiamato.

#### <span id="page-2-0"></span>**2.1.1 Il workflow "Invia"**

Opera su Fascicoli e Documenti e consente, da un'unica interfaccia di presentazione:

- L'invio a scrivanie/gruppi o Unità Organizzative di Fascicoli o Documenti, in lettura oppure in scrittura
- L'impostazione di invio per Copia Competenza o per Copia Conforme
- La definizione (e la modifica) dell'ordine delle Unità Organizzative destinatarie dell'invio

*\_\_\_\_\_\_\_\_\_\_\_\_\_\_\_\_\_\_\_\_\_\_\_\_\_\_\_\_\_\_\_\_\_\_\_\_\_\_\_\_\_\_\_\_\_\_\_\_\_\_\_\_\_\_\_\_\_\_\_\_\_\_\_\_\_\_\_\_\_\_\_\_\_\_\_\_\_\_\_\_\_\_\_*

 La visualizzazione, da parte di ciascun destinatario, della tipologia di invio per competenza o per conoscenza.

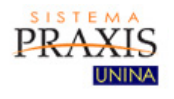

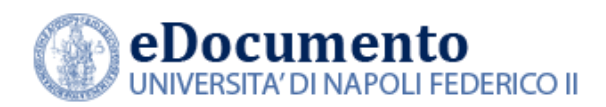

#### <span id="page-3-0"></span>**2.1.2 Il workflow "Movimenta"**

Consente, come già nelle precedenti versioni di eDocumento, di movimentare in scrittura un fascicolo o documento, secondo l'approccio di una "catena" aperta. L'ultimo destinatario della sequenza deve chiuderla. I destinatari del Workflow hanno permessi di scrittura fino all'inoltro a un successivo destinatario, oppure alla chiusura della sequenza.

Questo workflow non ha subito modifiche rispetto alle precedenti versioni di eDocumento.

### <span id="page-3-1"></span>**2.1.3 La funzionalità "Condividi"**

La funzionalità Condividi consente di attivare/disattivare su un dato Fascicolo i permessi di lettura o di scrittura con altre Unità Organizzative. Il "proprietario del fascicolo" potrà, in qualsiasi momento assegnare nuove abilitazioni, modificarle o revocarle. Saranno abili

### <span id="page-3-2"></span>**2.1.4 Gli strumenti "Invia/Movimenta" e "Condividi" a confronto**

Di seguito una tabella che mette a confronto i due meccanismi, in modo tale da aiutare l'utente a definire, caso per caso, quello più idoneo:

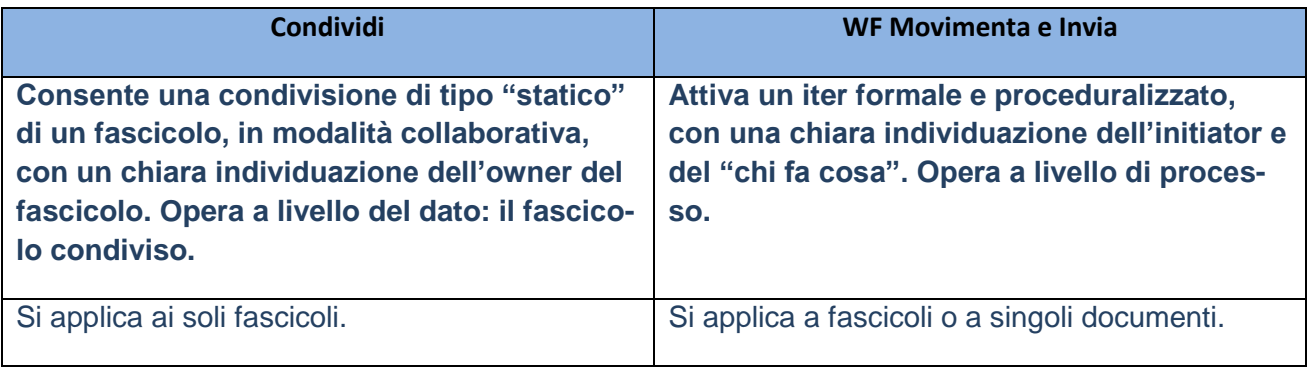

*\_\_\_\_\_\_\_\_\_\_\_\_\_\_\_\_\_\_\_\_\_\_\_\_\_\_\_\_\_\_\_\_\_\_\_\_\_\_\_\_\_\_\_\_\_\_\_\_\_\_\_\_\_\_\_\_\_\_\_\_\_\_\_\_\_\_\_\_\_\_\_\_\_\_\_\_\_\_\_\_\_\_\_*

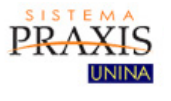

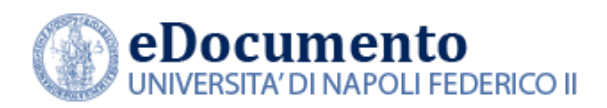

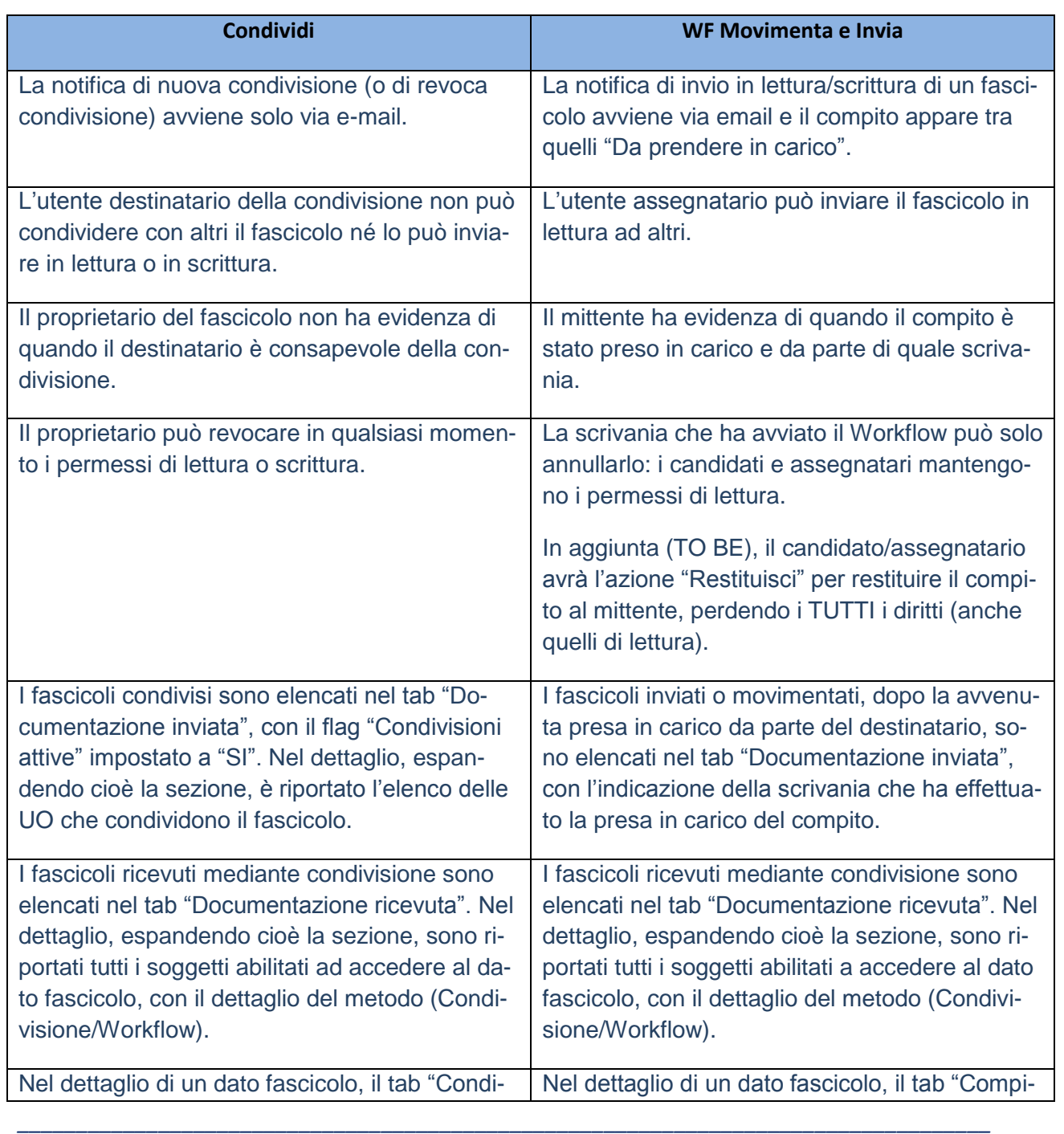

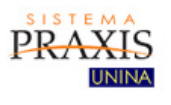

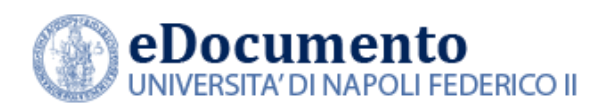

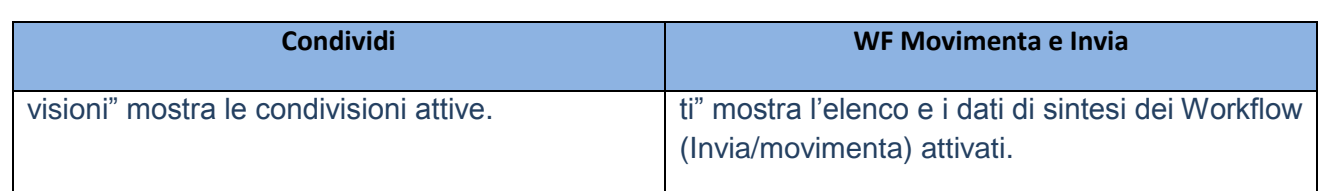

### <span id="page-5-0"></span>**2.2 Gli altri interventi di manutenzione evolutiva**

Sono stati apportati i seguenti cambiamenti:

- Restyling grafico;
- Revisione della creazione di cartelle nella sezione Cartelle Personali mediante apertura a modale;
- Modifica contestuale alla tipologia documento quando avviene una repertoriazione;

*\_\_\_\_\_\_\_\_\_\_\_\_\_\_\_\_\_\_\_\_\_\_\_\_\_\_\_\_\_\_\_\_\_\_\_\_\_\_\_\_\_\_\_\_\_\_\_\_\_\_\_\_\_\_\_\_\_\_\_\_\_\_\_\_\_\_\_\_\_\_\_\_\_\_\_\_\_\_\_\_\_\_\_*

● Attivazione del job automatico per l'aggiornamento dei fascicoli immobili.

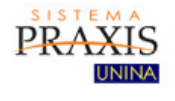

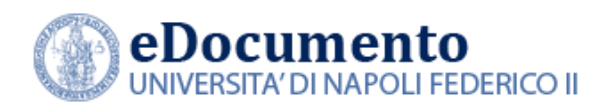

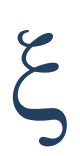

## <span id="page-6-0"></span>**3. Interventi di risoluzione anomalie**

Nella versione 1.7.0 di eDocumento sono contenute le risoluzioni alle seguenti anomalie:

*\_\_\_\_\_\_\_\_\_\_\_\_\_\_\_\_\_\_\_\_\_\_\_\_\_\_\_\_\_\_\_\_\_\_\_\_\_\_\_\_\_\_\_\_\_\_\_\_\_\_\_\_\_\_\_\_\_\_\_\_\_\_\_\_\_\_\_\_\_\_\_\_\_\_\_\_\_\_\_\_\_\_\_*

 Cartelle di lavoro: l'azione di firma di un documento non funzionava da menu di I livello, ma solo dal menu delle azioni visualizzato nella pagina di dettaglio del documento stesso.

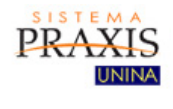